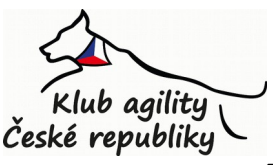

# **Pravidla zadávání a administrace závodů v termínovém kalendáři na http://kacr.info**

*Vážení uživatele systému kacr.info, kteří máte práva tvorby závodů nebo jejich administrace. Při zadávání závodu do termínového kalendáře na kacr.info je nezbytné, abyste pečlivě dodržovali pravidla, která budou níže popsána. Pokud tato pravidla nebudete akceptovat, přidáte tím zbytečně práci administrátorům systému. Pokud se náhodně zmýlíte, nic se neděje, ale při opakované nedbalosti administrátora rozhodně nepotěšíte a přinutíte ho přijmout odpovídající opatření.*

## *Zadávání údajů do jednotlivých polí při tvorbě nového závodu*

**"Název"** závisí jen na vás. Nesmí to být samozřejmě výrazy hanlivé, urážlivé či jinak odporující dobrým mravům. Dodržovat interpunkci a pravidla pravopisu je velmi žádoucí.

**"Místo"** musí být vždy pouze zeměpisné určení. Tedy jméno obce, města, případně doplněné místní částí. Pokud v polích "Zeměpisná šířka" a "Zeměpisná délka" neuvedete přesné souřadnice, systém je doplní právě podle údaje "Místo".

Do pole **"Od data"** a **"Do data"** se zadává datum konání závodu, v případě jednodenní akce se zadá do obou polí stejné datum.

**"Rozhodčí"** vybíráte ze seznamu, více rozhodčích vyberete přidržením klávesy Ctrl. **Pokud nemáte ještě rozhodčího dohodnutého či vybraného, neuvádějte nic.**

**"Zodpovědná osoba"** se vybírá z rozvinovacího menu a lze zvolit jen toho, kdo odpovídá podmínkám řádu.

Pole "Název", "Od data", "Do data", "Rozhodčí" a "Zodpovědná osoba" se dá vyplnit pouze **při zakládání závodu. Pokud je budete potřebovat změnit, napište na [kacr.palata@email.cz](mailto:kacr.palata@email.cz) .**

**"Terén"** slouží k orientačnímu popisu povrchu, na kterém se bude závodit. Používejte prosím výrazy začínající malým písmenem a pokud možno zvolte z následujících možností: tráva, umělá tráva, písek, písek + geotextilie, koberec.

**"Třídy"** jsou opět orientační údaj, nezapomeňte, že pokud přijímáte nebo budete hodnotit týmy podle nějakých výběrových kritérií (třeba jen u některých soutěží), je to třída "Speciální".

**"Kontakt"** je povinné pole, můžete zde uvést údaje, které budou sloužit přihlašovaným ke komunikaci s pořadatelem.

V poli **"Stránky"** můžete uvést odkaz na stránky pořadatele, jejichž obsah samozřejmě nesmí být v rozporu s normativy KA ČR. Nepište tam nesmysly typu -budou brzy- a podobně, **musí to být odkaz.**

Odkaz v poli **"Propozice"** by měl vést na zcela konkrétní soubor, ve kterém propozice přímo budou, odkaz jen na titulní webovou stránku zájemce o závod může odradit, zvláště není-li hned jasné, kudy se k propozicím proklikat. Za to, že jsou propozice v souladu s klubovými normativy, odpovídá osoba za závod odpovědná. A znovu, **musí to být odkaz.** Pokud to odkaz nebude, bude obsah pole administrátorem odstraněn.

Do pole "Specifikace" můžete napsat bližší údaje o závodu, zdůraznit jeho výhody a podobně. Pole **"Poznámka"** je určeno k čemukoliv. Můžete tam třeba přímo napsat propozice, značkovací jazyk Markdown vám dovolí jednoduchou grafickou úpravu, instrukce jsou pod oknem pole. Pokud vás zajímá Markdown více, [můžete si jej najít na webu.](http://en.wikipedia.org/wiki/Markdown)

Do **"Upřesnění místa"** můžete napsat bližší údaje o místě konání, místní názvy, přesnou adresu a podobně.

Pole "Zeměpisná šířka" a "Zeměpisná délka" slouží k zadání přesných souřadnic místa konání

závodu, formát je popsán pod poli. Pokud tato pole vyplníte, bude mapa u závodu na kacr.info ukazovat přesné místo konání. Pokud pole "Zeměpisná šířka" a "Zeměpisná délka" necháte prázdné, doplní se do polí souřadnice podle údaje v poli "Místo". Údaje z "Zeměpisná šířka" a "Zeměpisná délka" se zobrazují pro každého přímo ve výpisu závodu v desetinném tvaru, který se nejsnáze zadává do GPS navigací.

#### *Přenesení administrace závodu*

Závod, který vytvoříte, můžete spravovat sami, nebo jej můžete přenést na někoho jiného, pokud to bude člen KAČR starší 18 let. K přenesení závodu stačí napsat na [kacr.palata@email.cz](mailto:kacr.palata@email.cz) následující údaje: jméno, příjmení a uživatelské jméno (na kacr.info) osoby, na kterou chcete správu závodu přenést.

Každý závod může mít jen jednoho správce (administrátora).

## *Administrace závodu*

Po vytvoření závodu může jeho správce vybrané údaje v závodu v případě nutnosti upravovat, vždy však v souladu se všemi pravidly a klubovými normativy KA ČR. Správce může povolit přihlašování na závod, zadat zde začátek a konec přihlašování, omezit počet potvrzených týmů a zadat text pro účastníky (tento text vidí na stránce závodu pouze správce, ostatním se vypisuje pouze při přihlašování na závod).

Zaregistrované zájemce o závod lze jednoduše potvrzovat po splnění předepsaných podmínek přes rozhraní, nacházející se v menu Můj účet - Moje závody.

Správce si může kdykoliv vyexportovat seznam zaregistrovaných i potvrzených týmů do textového souboru, který lze použít pro import do dobrých programů na vyhodnocování závodů nebo je otevřít a používat v tabulkovém kalkulátoru (Calc, Excel a podobně). V seznamu vyexportovaných jsou u jednotlivých týmů uvedeny kromě e-mailu uživatele, který tým registroval i osobní údaje, které volitelně uživatel zapsal do svého účtu. Diakritika exportu je vždy v kódování UTF-8.

Pokud se u přihlášky účastníka na kacr.info neobjeví kategorie (velikost), znamená to pravděpodobně, že pes ještě není změřen. Doporučujeme v takovém případě pro jistotu zkontrolovat si, zda je v detailu výkonnostního průkazu takového týmu uvedeno "Ano" u údaje "Potvrzen", protože to znamená, že už mu byl výkonnostní průkaz zaslán. Pokud je tam "Ne", ještě to nic špatného neznamená, ale rozhodně si dejte pozor, aby vám tým výkonnostní průkaz na závodu opravdu předložil a zkontrolujte jej.

Údaje o členství v KAČR jsou přímo viditelné ve výpisu přihlášených na závod (případně u osoby v databázi) - je to ten obrázek průkazky vlevo vedle čísla výkonnostního průkazu. Údaj o členství je samozřejmě také v exportovaném souboru.

## *Přihlašování na závod*

Při přihlašování na závod přes kacr.info obdrží tým unikátní číslo, které můžete použít jako variabilní symbol (nebo jeho součást) platby.

Pokud to budete po přihlašovaných chtít, nezapomeňte to uvést do instrukcí. Číslo vám pak dovolí jednoduše tým potvrdit. Je to jen jedna z mnoha možností a vaše volba; každý má svůj zaběhnutý způsob, který nemusí měnit.

Antonín PALATA, [kacr.palata@email.cz](mailto:kacr.palata@email.cz)